# **₩ ₩₦ ₢₡ դ₩ - Dell™ SP2009W ‴‒₠ ө฿**

 $e$ ฿ր –դ–ә  $e$ <sub>Bn</sub> $Ksn$  $e$ ฿ր ₦ $D$ ֈ<br>฿ր  $(D, \Theta, \Theta - P)$ [‴₱₮₭](file:///C:/data/Monitors/SP2009W/he/ug/appendx.htm)

## **⊣ր"ә– –** $D_{\rho}$ **դ–ր** ,– $D_{\rho}$ ր

.Ө ‴₩Ө ‒₩₡ ր ә ₱ ₦ ₢₦ ₯₡₡₮₡ Ө‒ ‴ ₯դ₡₩ ₭₡₡฿₩ ր ₯ր **:ր ₯ր**

.ŗ₡₯<del>₧</del>₯₦₡₦₡₦₶₡₥₡<del>₿</del>₦<sup></sup>,₨₡₭₭ŗ<del>₽</del>₢₼₻₧₦₡₦₡₦<del>₠</del>₱₭₭₧₡₡₿₦₠₦₨₡ ₱

<del>. ₩ ә</del>րՕ,@P,-<del>ոN</del> s"<del>KKnTK</del>@@#pm"ә:րn"ә

#### **. ₩դ ‒₩ ր₯դ‒ր ә₦₦ ₡‒₭₡ ₦ ₪‒ ₭ ր" ₢₩₮₩Ө ₯դ₡₩ր . ‒ ‒₩ ‒₡‒₥"ր ₦₥ .Dell Inc 2008 ©**

. – ₮₡ә ₡₦₥Ө n – ₮ә Dell Inc. ₦ Өm,Ө – ₡ә ә₦₦ ₡n ₦m, n – ฿Ө n ѕЉ ր

<span id="page-0-0"></span>-BaO Microsoft Corporation **MegAPTM@Microsoft Regime Report MegAPTM** / Dell Inc; *Microsoft, Windows* Make<mark>r Apple Apple Regime (C</mark>LL: <del>GR6O M</del>OZIC Apple Regime MegAPTM) Research in Election Agency MRs (ENCEY STAR; PT-K-B

.ր ‒₦₯ӨӨ ր₦ә₦ ₠ ₱ ₨₡₡ ‴₮₩ ‒₩ Ө‒ ₨₡₡ ‴₮₩ ₨₡₭₩₡₮Ө ₡₭₡₡₭ ₪₡₡₭₯ ₦₥ ₪₡ә .Dell Inc Ө‴₦ .₪ր₦ ₨₡ ฿‒₩₦ ‒ә ₨ր₡₦₯ ‒₦₯Ө₦ ‒₭₯‒₠ ‒ Ө‴₦ ₨₡₮‴₡₡ ₩ ₨ր‒ ր" ₢₩₮₩Ө ₯₡₱‒ր₦ ₨₡₡‒ ₯ ₨₡ ‴ә ₨₡₩‒ ₨₡₭₩₡₮‒ ₨₡₡ ‴₮₩ ₨₡₭₩₡₮

**SP2009Wc ₨өդ**

**A00 ր ‒դր₩ 2008 ₡ә₩**

[₪₥‒ ր ₰դ₦ ր "‴Ө](file:///C:/data/Monitors/SP2009W/he/ug/index.htm)

## **ө฿ր ‒դ‒ә**

 **₩ ₩₦ ₢₡ դ₩ -Dell™ SP2009W ‴‒₠ ө฿**

- <u>ր"¢an num</u> 0
- **฿**<del></del>₩ր <del>K</del>-m ●
- <u>-sΘ-Rs#sN" ₡</u>–n₡'
	- **ө**Вр ₠₱₩ ●
- (USB (Universal Serial Bus ₩₩
	- "₦₯₱<del>』</del>₦₥
		- <u>™₱₷₡₩ฦ<del>₽₩</del> <del>№№</del> ●</u>
			- <u>ns-""\ –⊈"\*եր</u>

## <span id="page-1-1"></span>**ր"₡ әր ₪₥‒**

.–լր ₦₥ ₠₡₱ ₮‴ ₨ә <u>Dell ₨₯ ѕ –฿</u> .₨₡₠₡₱ր ₦₥ ә ₢–Ѳ ₡ әҧ– .₢₩ҭѲ₨₡₢₲<del>-</del>₩ҭጒ₨₡₠₡₱<del>₥</del>₦₥₨₯*₯₡*₢₦₥<del>₢</del>₿

. ₩₡-₮₩ -₿<del>₺</del>Ѳ ₨₡₩₡-₮₩ ₨₡-₠₡₦₫ -∂ -∂ -₭-₥Ө₩;₦ ₥₡₡ ₪₡₭₷₦₪₥₡₡ .₲<mark>₦ ₱₨</mark>₳₺₥₡₡-₨₡₡₦₭₡₿₱₷₨<sub>₿</sub>₨₰₨₡₡<del>₡</del> :**ր ₯** 

<span id="page-1-0"></span>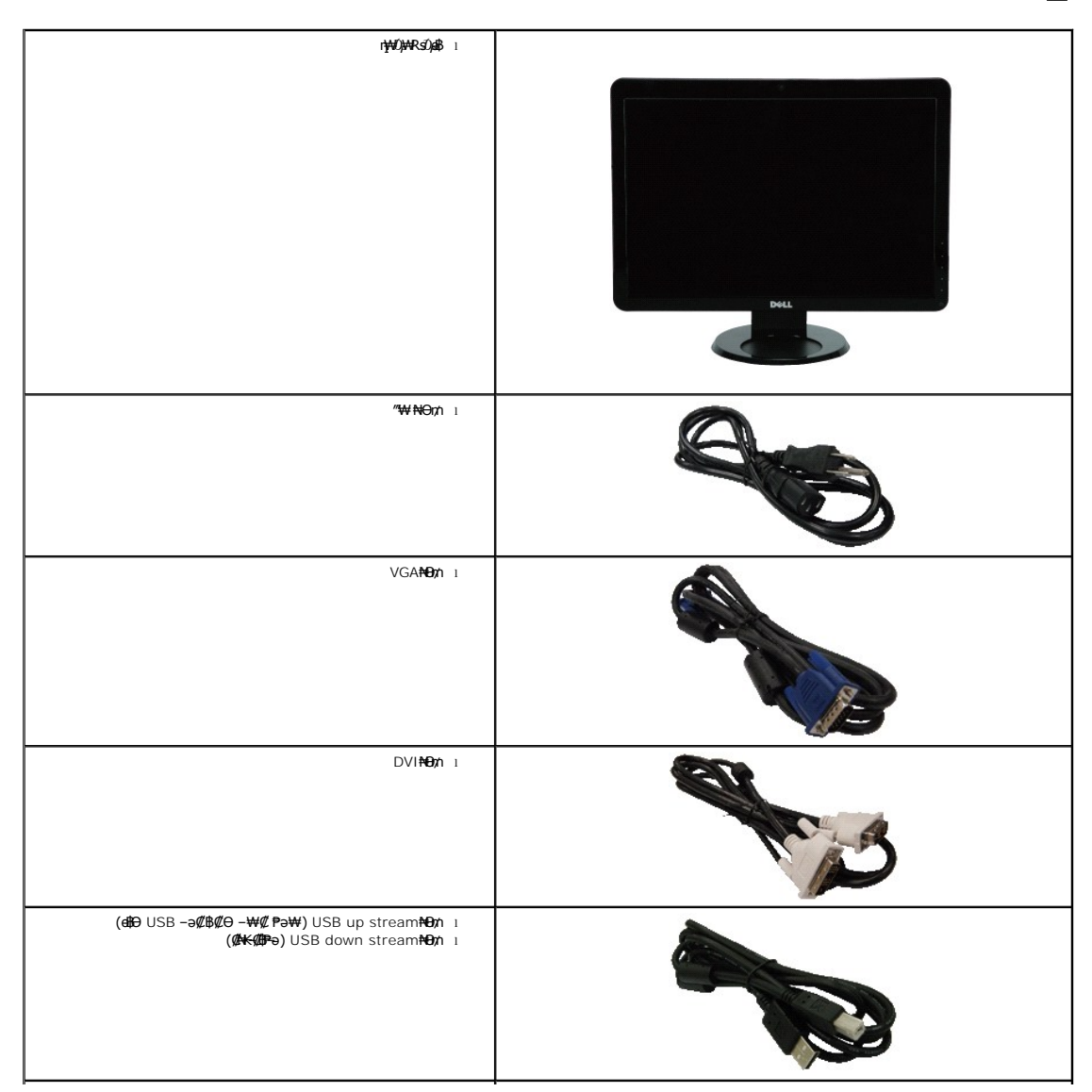

<span id="page-2-2"></span>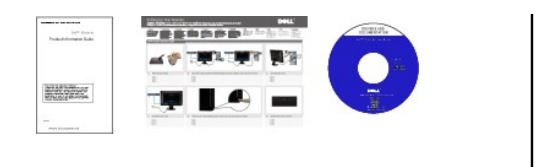

## <span id="page-2-0"></span> **฿‒₩ր ‒₭‒₥**

: <del>NN</del>+ ከሰe\$ከተ¥ተከተ¥#*DP* በ\$%##\P\sD} TFT LCD ө−฿ **SP2009W** ‴–₠- ի ө฿₦

- .(₩"₩511) '≡₭₡ә 20 ₪‒₮₥₦ә ₢ ‒ә ■
- . <mark>-₡-₥-₩₭-ղ</mark>ԳๅԹә₦₩ ₢₮₩Ө ր₥₡₩₪₥- ,1680x1050 րդ ₱ր ■
- .դ฿₦ฦ฿₦ฦ*₯₭₡*ฦ₥₢—ә,րդ₡₦₯⊸ฦѲ*₡₡* Ѳ฿₩₩ <u>ҏ₡₡₱</u>฿®₩ҏ ҏѲ‴ҏ₡₡₱₿₡––"
	- .<sub>.</sub>ր@զո<del>∋ @ა№</del>ո¢@ ■
- .₨₡₡₩ѳ րΘ₥ -₭-₱₦ (VESA (Video Electronics Standards Association ₡₩ә-₩"₩100 րΘ₥ ₡"₱– ₦₭ դ₩₯₩
	- .₥₯₩Ө µ₥₡₩Ө*₡₭*←₩, "₦₯₱₥₭₥』₦₼₥₡
	- .₢₮₩<u></u>₥₦₥₡₿"₡₩₡₠₱<del>-</del>₽₦-₥₦<sub>₿</sub>₥₦ (OSD)₢₮₩ ₠₡₱₯
	- .**฿₩ դ-₯₡ (ICM) ₨₡₯**ፀ₿₩<del>q</del>n ≡Ө–ѕ ,(INF) ₪ ฦ ₦qK₩ ≡Ө–ѕ ₨₯₧₭₥— դ-*₯₡-₠₡*₦ѕ
		- .Energy Star ₪ ₩ә‒ Energy Saver ₭‒₥
			- .ր‴₠Өә ₦₡₯₭ ≡₡ ‴ ■
			- .₨*₡₮₥*₭₦₥₡ ■
		- .<del>ӨNW</del>IN-P=%//WRSO<sub>P</sub>NAF%/PpDN4 2.0 9K9K//aWHBW4 ■

## <span id="page-2-1"></span> **‒ Ө‒ ₨₡ ₦‴ ₡‒ր₡"**

# **₡₩**₽₽₩

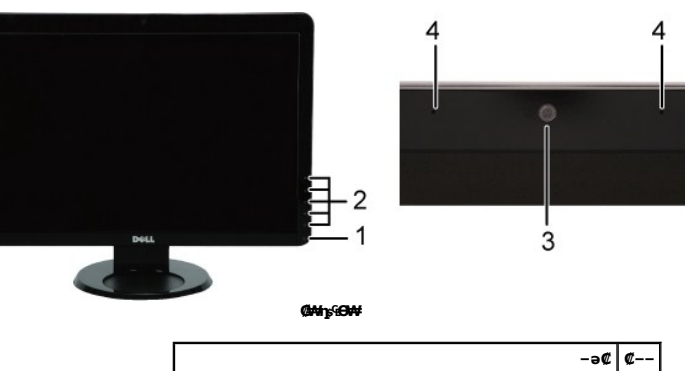

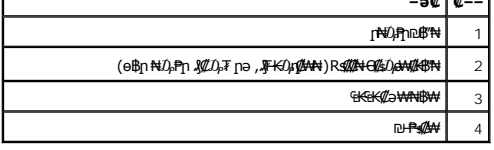

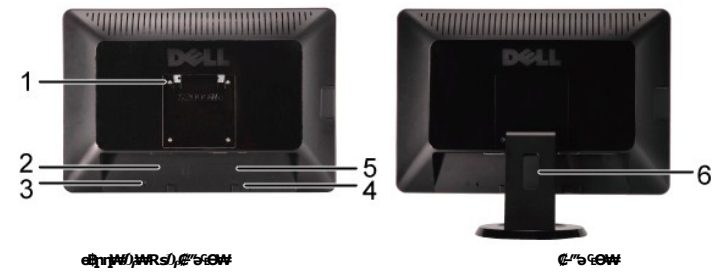

<span id="page-3-0"></span>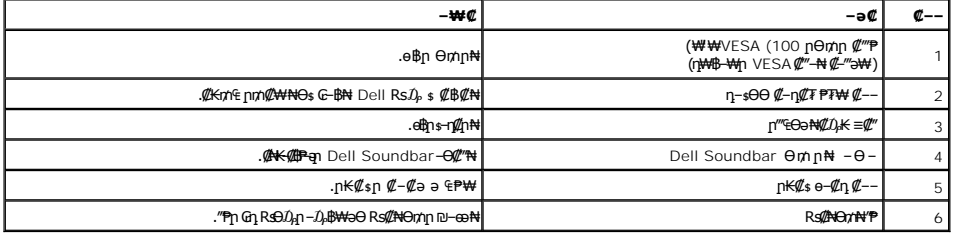

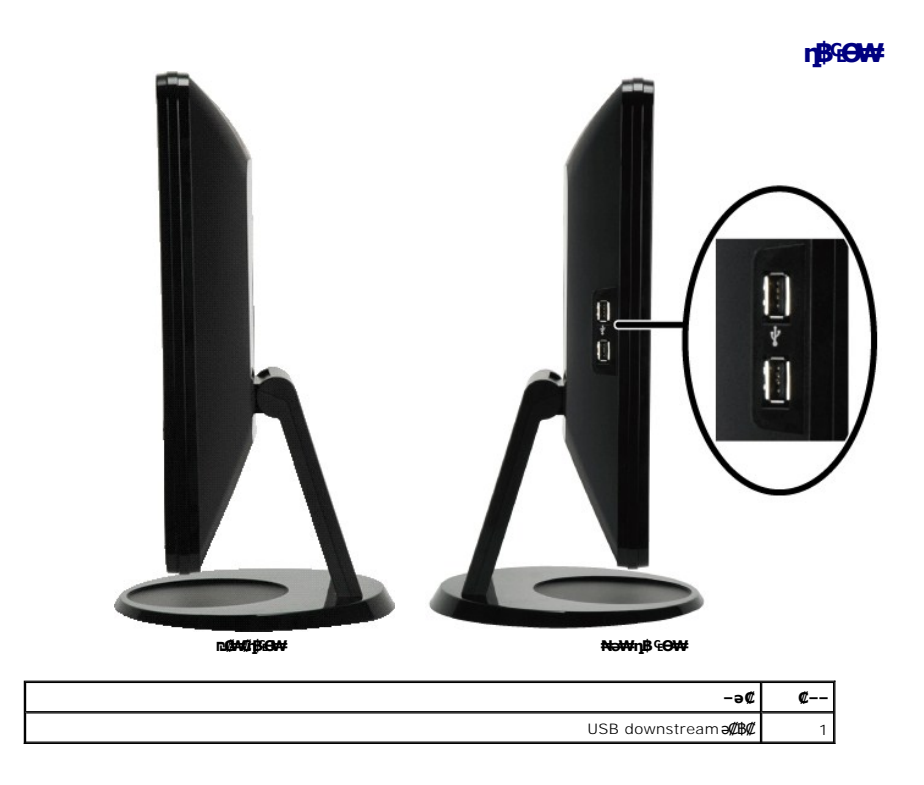

**₪‒ ‴ ₠Ө₩**

<span id="page-4-1"></span>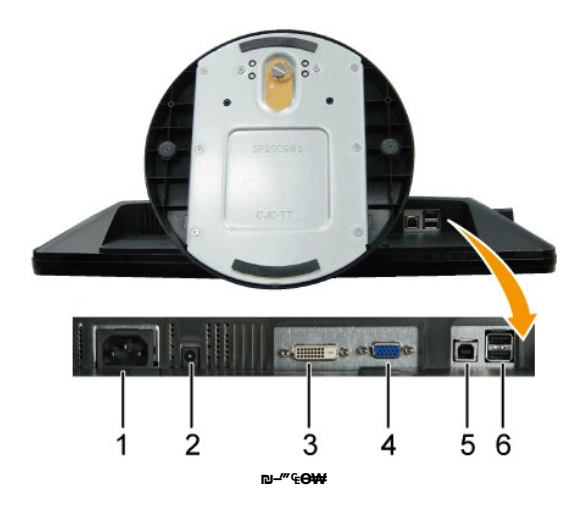

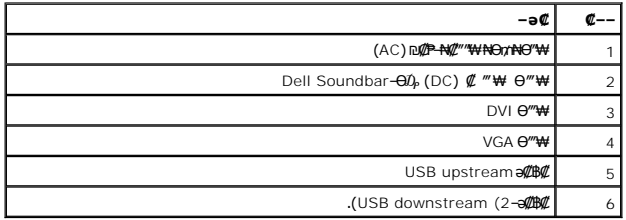

### <span id="page-4-0"></span>**өвр Ф₩**

.**๏฿**ฦ₦₨*₡₭*᠆₨*₡₿™*₩Ѳ₨₡*ጅ₡₱₡*₥₡₷₱₷₱₮₥₥₡₿₦<sub>₣</sub>₥₡₭₦₨₡₭₣₨₡₡₿₿₦₣₯₴₯₥₡₦₦₻₷₨₡₽₡₯₮₽

### \$P!pm@N-p@K@BW

pNey -%*#\$PT|mMDBOD=mTML"Glb*W-asK-"K−m --₩4D9-K(Zəqn -nNst\$pTqm/mDbay©sW-G-anyl@spN-edeyN-dbN-<sub>D</sub>-mHMp-,G"WGK-+W<br>- "yEw-E-ank—alop-mH-mHp-sPTnnmObapneyDe-pMPD9-nNPC-an-cPT/mH-gna-sPTnnmObapneyDe-pMOGn.nNGFqn-nN-D<del>JPWCEW</del>

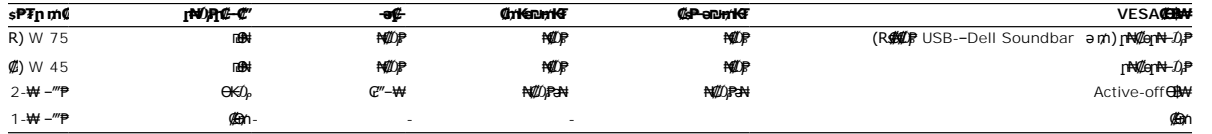

**.** Active-off **Θ฿₩Θ ≡″₦₡₡ ₠₡**₱ ₪**฿″₦**ன **ր₭**₯₱—әӨր -₯<sub>1</sub>-րր₩ ‴ә .դӨ№ 'ր№@+10₽ 'Ө฿₩Ө ₯₡₱-₡₢₣₦₥₠₱ :ր₯

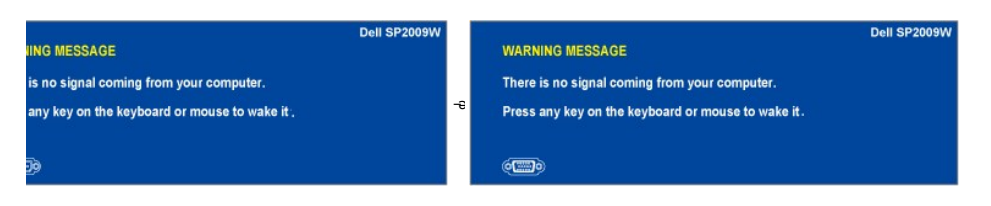

. $\underline{\mathbb{C} \mathcal{F}}$ ₩ր  $\underline{\mathbb{C} \mathcal{P}}$  № ә ө№  $\mathcal{U}$ դ $n$  ө<code>฿</code>ր ә ˈ $\mathcal{D}_p$ ր'–  $\Theta^m$ ₩ր ә ₦ $\mathcal{D}_p$ Ҏր

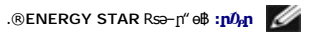

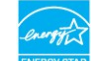

.ө฿ր₩ ₦₩ ‴ր ₦Ө₥ ‒ ₡₭ ₡դ₡ ₦₯ ₡‒Ө₥ Ө฿₩Ө ₱₮րր ₥₡ ฿ ә ₦₡₦₥ ₦₠Ө₦ ₪ ₡₭ \*

## **₨₡₭₡₱₡₥₡**₽

**VGA Ө‴₩**

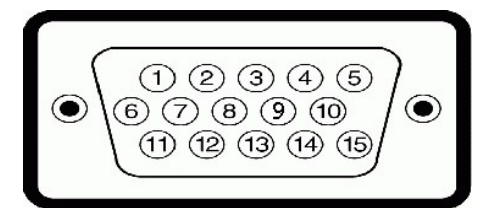

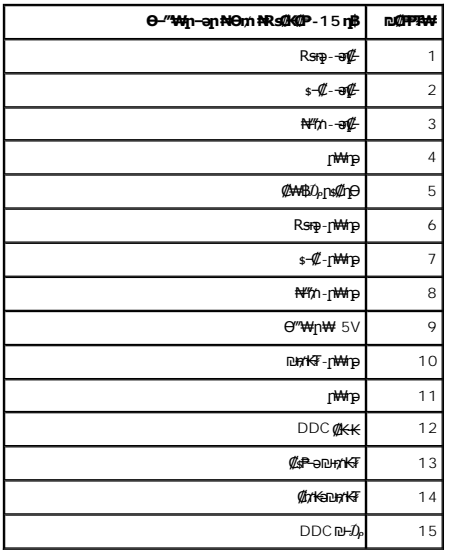

### **DVI Ө‴₩**

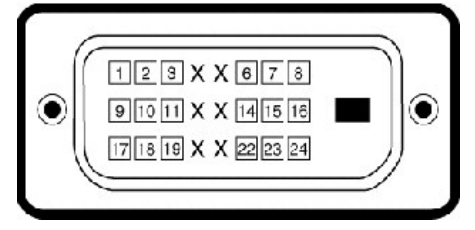

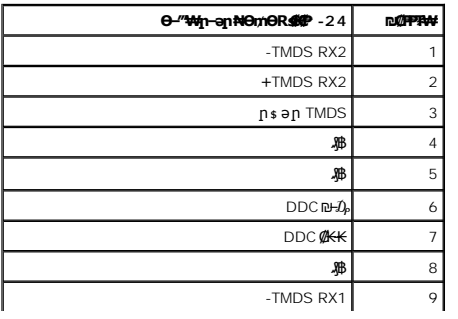

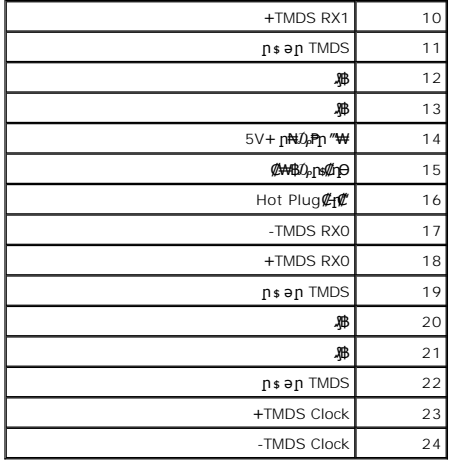

#### <u> <mark>שו״ם א</mark>ח% ה-תושו</u>

#### **‴₱₮₭**

 **₩ ₩₦ ₢₡ դ₩ -Dell™ SP2009W ‴‒₠ ө฿**

<u>–‴₡₠Ө –ә–п</u> ● <u>ր₭₡ቌႥ₴₰₮₭₯₥</u><br> Dell Rs*D<sub>p</sub>* s *₡₿₡* 

# <span id="page-10-1"></span> **‒‴₡₠Ө ‒ә ‒ր :ր ր"ә**

<span id="page-10-0"></span> **. ₡₭₥₩ ր₭₥₮ ‒ә/‒ ₦₩ ‴ ր ₭₥₮ ₨‒ ө₦ ₨₡₦‒₦₯ ր" ₢₩₮₩Ө ₨₡₭₡‒฿₩ ₨₭₡ә ₨₡₦ր₭Ө ‒ә ₨₡₭‒‒₡₥Ө , ‒ ӨӨ ‒₩₡ ր :ր ր"ә**

.<del>๏฿₦ -₱ ฿₩</del>ฦ*–‴₡*₠Ө<u></u>ฦ–ә-ฦѲ ₪*₡₡₯ ,–‴₡*₠Ө –ә–ฦ –ฦ–ә Rs₡₠₱ ₦Өѕ₦

# <span id="page-10-2"></span>**ր₭₡ ‒դ‒ә ₰₮‒₭ ₯դ₡₩‒ (դӨ₦Ө Ө"ր ә) FCC ‒₯դ‒ր**

.**[www.dell.com\regulatory\\_compliance](http://www.dell.com/regulatory_compliance)** Ө‒ ₥Ө ր₭₡ ₦ ‒₩₡ә ր ә₦ ‒₦ө ,ր₭₡ ‒դ‒ә ₰₮‒₭ ₯դ₡₩Ө‒ FCC ‒₯դ‒րӨ ₪‒₡₯₦

### <span id="page-10-3"></span>**Dell ₨₯ ₡฿₡**

**.(WWW-DELL (800-999-3355-800 ₪‒₱₦₠Ө ‒฿₡₦ ₨₡₦‒₥₡ ₡ Өր ‒฿ әӨ ‒‴‒ ₦**

.Dell ₦ ₨₡ ฿‒₩ր ө‒₦₠ Ө ‒ә ₪‒Ө ‴Ө ,ր"₡ әր ‒₦ Ө ,ր ₡₥ ր ₡₭‒Ө ‴Ө ₡฿₡₦ ₰₮‒₭ ₯դ₡₩ ₦Ө ₦ ₦₥‒ ,₦₡₯₱ ₠₭ ₠₭₡ә ‒Ө₡‴ ₢ ‒ Ө ₪₡ә ₨ә **:ր ₯ր**

 **ր₥₡₩ ,ր ₡₥₩ ₢ ‒฿₦ Dell ₨₯ ₡฿₡₦ .₢ ‒"әӨ ₨₡₭₡₩" ‒₡ր₡ ә₦ ₨₡₩₡‒₮₩ ₨₡ ‒ ₡ ₪₥ ₡₡‒ , ฿‒₩Ө‒ ≡ әӨ ‒₦ ₥ ր₭ ₩ ‒₭₡₩"ր .₪‒₱₦₠Ө‒ ₠₭ ₠₭₡әӨ ր₥₡₩ ‒ ‒ ₡ ₦Ө ₦ ‒₡‒ ₱ә ₱₮₩ ր₯₡฿₩ Dell : ‒‴‒ ₦ ‒ ₡ ‒ә , ₡₭₥₠**

.**support.dell.com** Ө‒ ₥Ө Ө .1

- .<mark>.</mark>}η<sub>.</sub>η *₡ ‴* θ Choose A Country/Region *"* ዋ<del>Κ</del>ր ₠₡₱η₩ ә฿₩К րә Rsրθ "әθ –ә ≡әθ " θ ..2
	- .₰դր ₦ ₦ә₩ դ฿Ө **Contact Us** ≡‴₦ .3
	- .₢-฿ɲ ₡₱₦ ₨₡₩₡₴₩n n₥₡₩n -₡ѕѲ -ә -₡Ѳ‴Ѳ
		- .Dell Rs $D_P$  \$ Øይ \$ ወደ በ‴– Kn Gn ፀ ‴ፀ .5

<u> <mark>שווא ח- מ</mark>חשו</u>

[₪₥‒ ր ₰դ₦ ր "‴Ө](file:///C:/data/Monitors/SP2009W/he/ug/optimal.htm)

 **ө฿ր ₭ ր Dell? SP2009W ‴‒₠ ө฿**

# **.₠₭ ₠₭₡ә₦ ր ₡ө ₨₯ Dell? ₦ դ₡₡₭ ‒ә ₡₭‴₦‒ Ө ‴₩ ₢ ‒ Ө ₡ ₨ә :1**

<span id="page-11-0"></span>.₢₦ ₢₮₩ր ₮₡₠ ₥ ‒Ө₯ ₡₭₥դ₯ր ₪ րր ₦ր₭₩ ә դ ‒ր‒ , ₦Ө₡ ‒ ₡ ր ₡ө ә ₪"ր **,http://support.dell.com** Ө‒ ₥₦ ‒₦ө .1

.**1680x1050-**₥ րդ<sup>թ</sup>րր ә Ӆ<sub>৽</sub>-Өѕ₦ ₡₭ ր₮₭ ,₢-Ө ₢₮₩ր ₮₡₠₥ -ӨӅ ₪ѕրր ₡₦ր₭₩ ә ₭ѕր ‴ә₦ .2

.<del>. NN</del>n –ղԹրӨ ₢₩– ₢₮₩ ₮₡₠₥ –ղ–ә ₨₡₠₱ ₦Өѕ₦ ?Dell ₨₯ ѕ –฿ ,1680x1050-₦ րդ <sup>թ</sup>րր ә –₭₦ ‴₦฿ր ә₦ ₨ә **:ր/<sub>⊁</sub>ր /** 

[₪₥‒ ր ₰դ₦ ր "‴Ө](file:///C:/data/Monitors/SP2009W/he/ug/optimal.htm)

#### <u> <mark>שווא ח-ממש</mark></u>

 **ө฿ր ₭ ր**

**Dell? SP2009W ‴‒₠ ө฿**

## <span id="page-12-0"></span>**Dell? ฿‒ ₩ ‒₭₡ә ₢₮₩ ₮₡₠ ₥ ‒ә դ₡₡₭ Ө ‴₩ ,₡₭‴₦‒ Ө ‴₩ ₢ ‒ Ө ₡ ₨ә**

.**₨₡₭₡₡₱ә₩** ‒ ₱әӨ ‴Ө‒ րդ‒Ө₯ր ₪‴₦‒ Ө ₡₭₩₡ ր฿₡‴₦ ≡‴₦ .1

- . **դօր** ր*መመ*የመዝ ፀ/), .2
	- .**₨դ ₩** ‴Ө .3
- .(ր₩‒դ₥‒ NVIDIA, ATI, Intel ր₩ө‒դ₦) ₪‒₦‴ր ₦ ₪‒₡₦₯ր ₦‴Ө ‒ә₡ ր₩ ₢₮₩ր ₮₡₠ ₥ ₱₮ ә րր" .4
- .( [http://www.NVIDIA.com](http://www.nvidia.com/) ‒ә [http://www.ATI.com](http://www.ati.com/) ր₩ө‒դ₦) ₪₥դ‒₯₩ ₪ ր ₦ր₭₩ դ ‒ր‒ ₢₮₩ր ₮₡₠ ₥ ₱₮ ₦ ₠₭ ₠₭₡әր ә₦ ‒₦ө .5
	- .**1680x1050-**₥ րդ₱րր ә Ӆ –Өѕ₦ ₡₭ ր₮₭ ,₢–Ө ₢₮₩ր ₮₡₠₥ –ӨӅ ₪ѕրր ₡₦ր₭₩ ә ₭ѕր ‴ә₦ .6

.1680x1050 րդ **₱**րӨ ₢₩– ₢₮₩ ₮₡₠₥ –₥ –ә Ө‴₩ր ₪฿₡ ₨₯ ѕ –฿ ,1680x1050-₦ րդ ₱րր ә –₭₦ ‴₦฿ր ә₦ ₨ә **:ր ₯**ր

<u> ו אחילות ו- תומות</u>

#### <u> <mark>שווא ח-ממש</mark></u>

#### **ө฿ր ₦₯₱ր**

 **₩ ₩₦ ₢₡ դ₩ -Dell™ SP2009W ‴‒₠ ө฿**

- *<u>₡₩nsn ₦₭₱n -s00 -₩₡n</u>*
- (OSD) **₢₮₩**n ₠₡₱ <del>᠐</del> –₩₡
	- <u>₡ፀ₠₡₩ րդ₱ր դөր</u> ●
- (n = (n = ω) [Dell Soundbar-](#page-19-1)Θ ₩
	- **©** <u>րֆի ԳԳ թագոր ө</u>
		- $\frac{d \theta_0}{dt}$
	- m 0 ₩<del>ΘΘΘ *Φ*<sub>ε</sub> *Φερ-πρη το Μπρ*</del>
		- [ր₩₦฿₩Ө ‒₩₡](#page-22-0)

## <span id="page-13-1"></span>**₡₩ηsp ₦₭₱**n-sΘ

.ր₭‒₩ ր ‒ դөր ә ‒₭ ₦ ₡դ₥ ө฿ր ₡"‴Ө ₨₡₭฿‴₦ր ₦₯ ≡‴₦

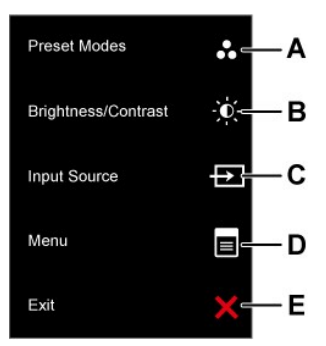

<span id="page-13-0"></span>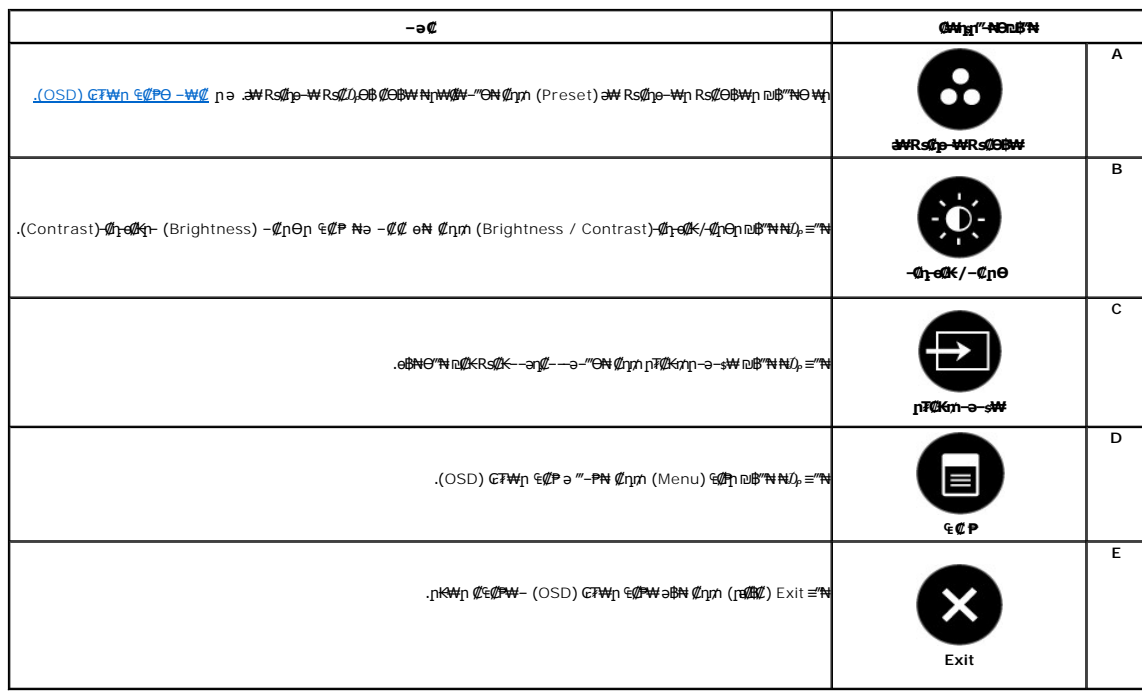

#### **@What"+NOn.B"N**

.ր₭–₩ր – դөր ә – <del>КN</del> ₡դ₥ ө฿ր ₡"‴Ө <u>₨₡₭₿₩₦₯≓</u>₦

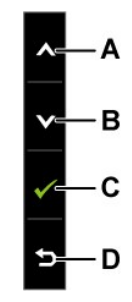

<span id="page-14-0"></span>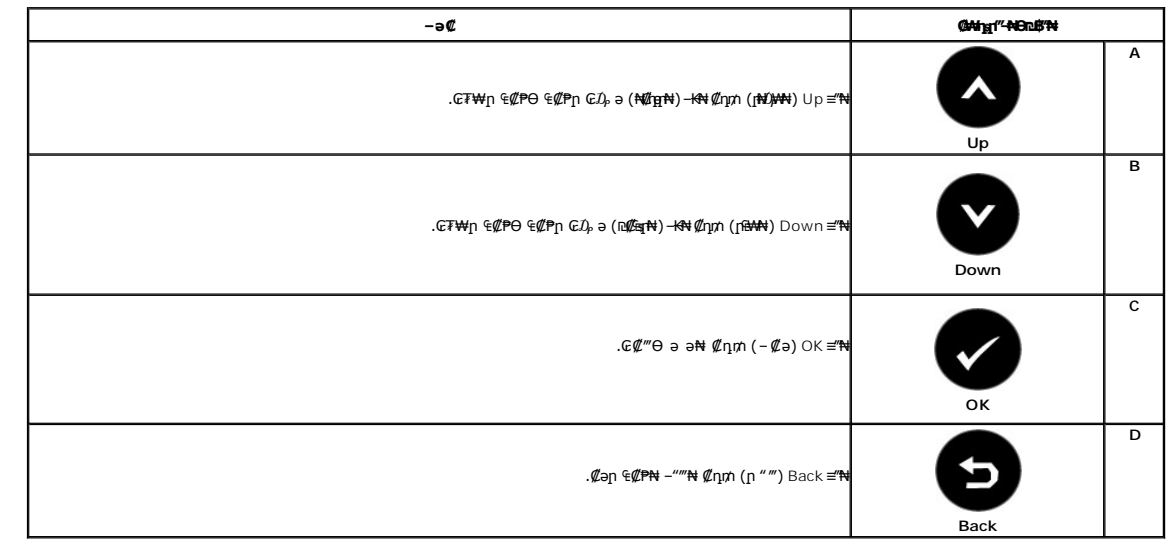

# <span id="page-14-1"></span>**(OSD) ₢₮₩ր ₠₡ ₱ Ө ‒₩₡**

# **₨₡₠₡ ₱ ր ₥ ₯₩ ₦ә ր ₡ө**

.₨₦*₯₡₡₢*₮₦₥₠₡₱₥₯₪₡₩~¬ๅ๏₥₴₥₭₨₷₨*๑~₩₡₡₨₡₡~*₭₡₥*₨₡₡~₭*₡₥₡<del>₢₩₣</del>₻~₩₡₢₡₥₢₡₧₩₥₠₡₱₩₻₿₱₯₡₡₱₦₢₡₩™™₥₩™™®₧₧™™™

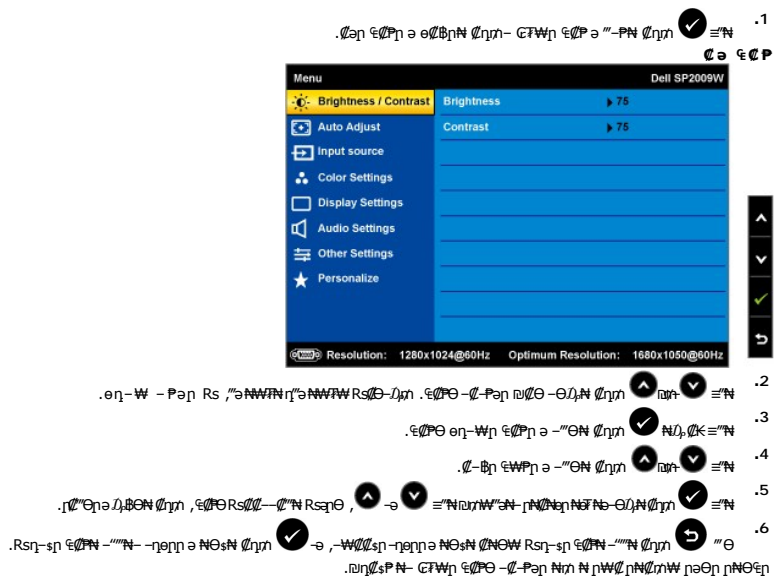

<span id="page-15-0"></span>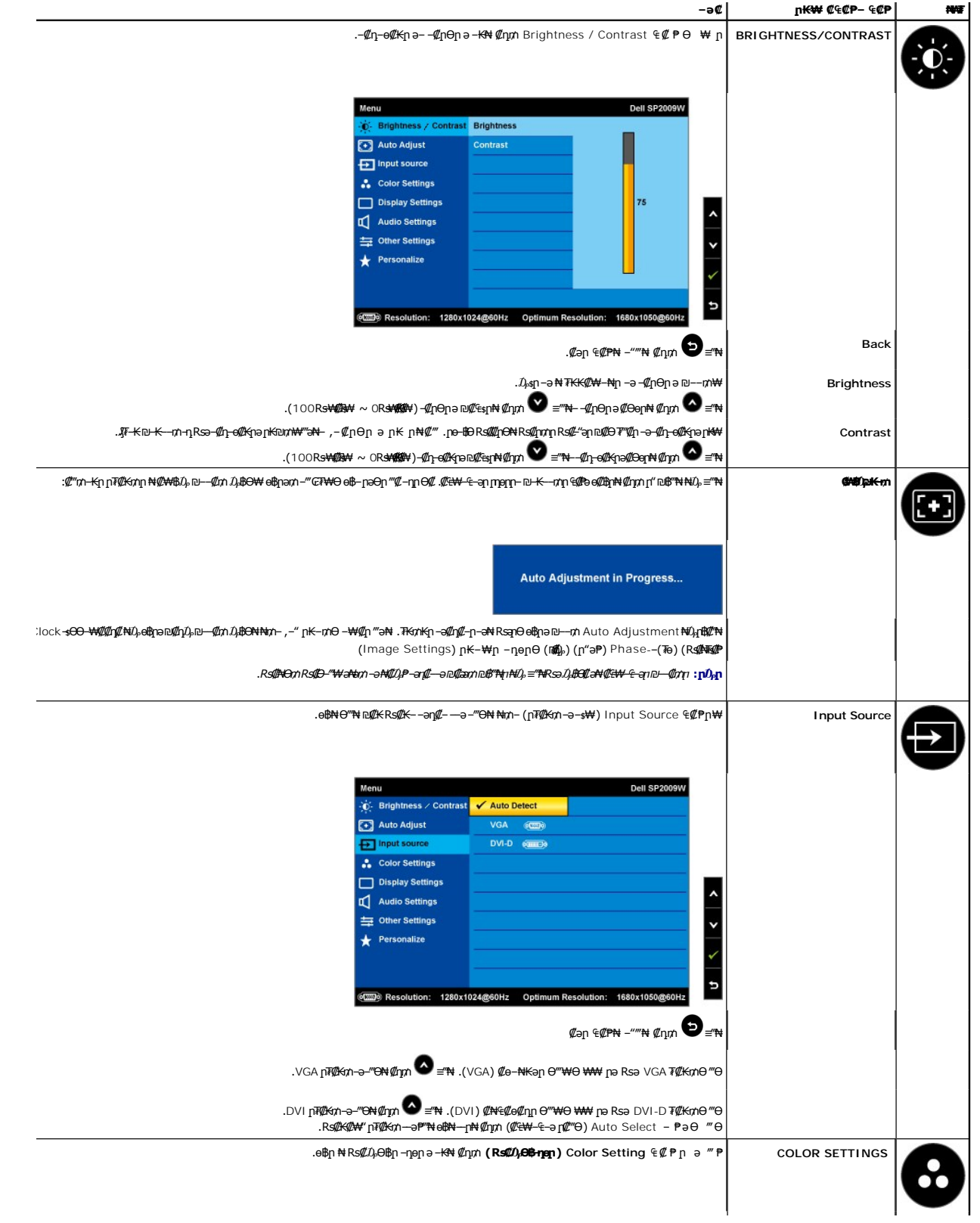

<span id="page-16-0"></span>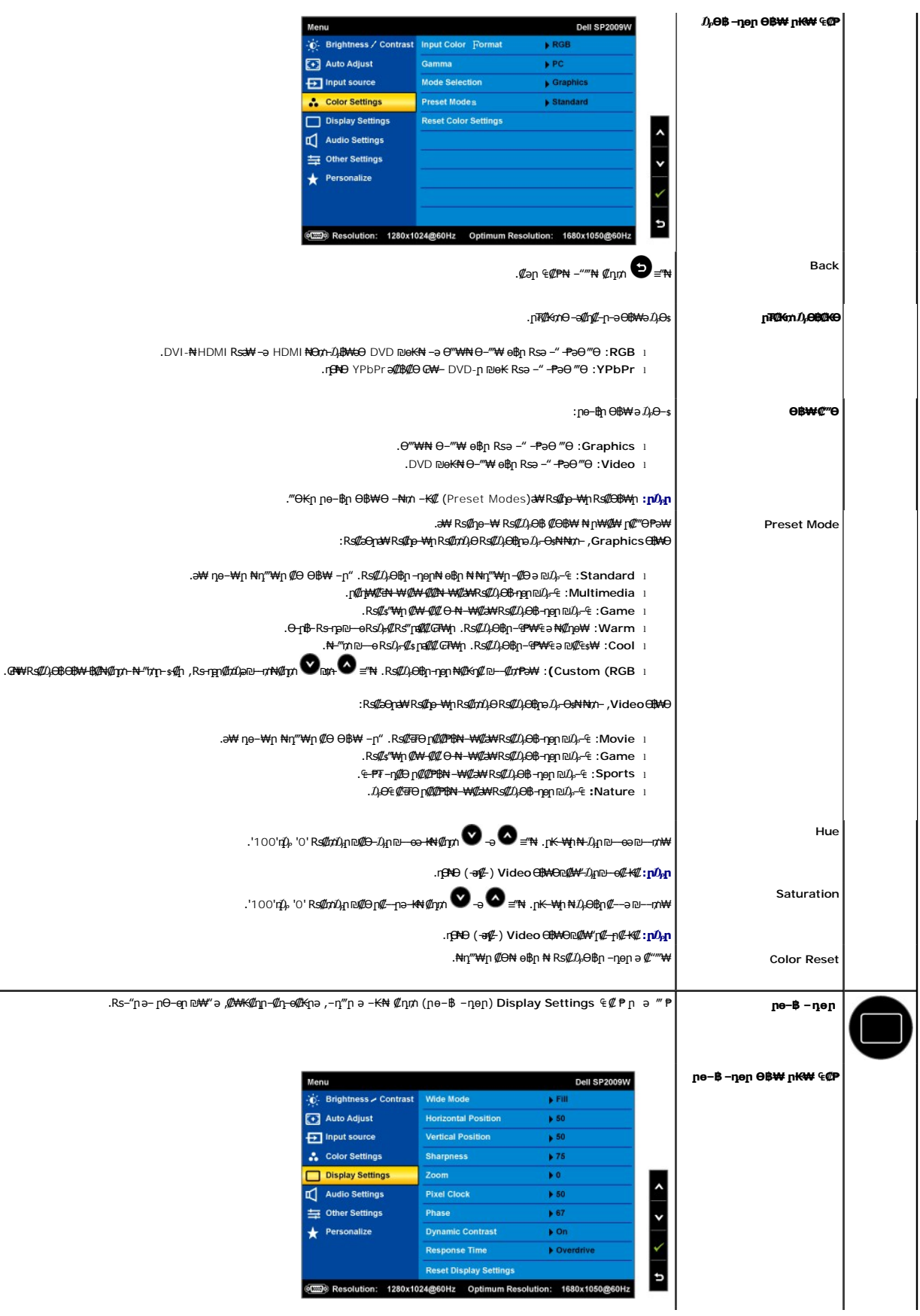

![](_page_17_Picture_258.jpeg)

![](_page_18_Picture_158.jpeg)

![](_page_19_Picture_163.jpeg)

## **(OSD) ₢₮₩ր ₠₡ ₱ ₦ ր ր"ә ‒₯դ‒ր**

.₪₥₭~₮₩*-₭₡*₴๏₿ฦ₪*₡₡*₿₦*-₯*₡₱-ր₦-₡-₯-₴₿ฦ₥"әր-₯<sub>ๅ</sub>ๅ

![](_page_19_Picture_164.jpeg)

ӨВМ- .өВӨ ₨₡₥₩₭ә₡₥₭әր\_₡≴₱–әրդ ₡‴––₠₦Өѕ₦ <u>₠₱₩</u> ₰₡₯₮ ҏә.еВұн-ӨѸ. ₡₩₩-г-ӨӨ өр. Ө"₩ү№+0 ₯%™ ₧™ ©№ ₧©№ № № № ©№ № № №<br>-оОНz η ӨХ 0180 1680 әր≡₩

![](_page_19_Picture_165.jpeg)

: ‴Ө₭ր ր₮₡₭₥ր ‒әӨ ‒₦ ₥ ր₭ө฿‒ ‒әӨր ‒₯դ‒րր₩ ‴ә ,ր₦₯₱րր ₪฿‴₦₦ ₠ ₱ ‒ր ₦₥ ₪฿‴₦ ₦₯ ฿‴₦ ₨ә

: րәӨր ր₯դ‒րր ө฿‒ ,₦₩ ‴ ₥₡ ฿Ө ₪‒₥₮₡‴ Ө฿₩₦ Ө‒₯ ө฿ր ә₥

![](_page_19_Picture_8.jpeg)

<u>−₡₯Ө ₪−₱</u> nә ,₨₡₱₮<del>₭</del>₨₡₤₦

# <span id="page-19-0"></span>₡ፀ₠₡₩ րդ₱ր դөր

:ө฿ր —Ө*₯₡Ѳ₠₡*₩ր րդ¶րրә *Д,* —Ө\$₦ ₡ӆ₥

- **₨₡₭₡₡₱ә₩** ‒ ₱әӨ ‴Ө‒ րդ‒Ө₯ր ₪‴₦‒ Ө ₡₭₩₡ ր฿₡‴₦ ≡‴₦ 1. . **‒ դөր** ր₡₡₮₡₠ ₥₦ ‒Ө₯ 2. .x 1050 1680-₥ ₢₮₩ր դ ₱ր ә ₯Ө 3. . **‒ ₡ә** ≡‴₦ 4.
	-
	-

:–әӨр –₦–₯₱р ‴ә ә ₯฿Ө ,Ө‴₩Ө –₦₥ .₢₮₩ฦ₮₡₠₥₦₪₠₥₦₧₭₩ә₪₥ฦ₯₦₢-₿₥₡₡₯₥₡₡ ,ր₯₡₱₩†₩₿ x 1050 1680 – ₱әр ₨ә

- :Dell ₦ դ₡₡₭ ‒ә ₡₭‴₦‒ Ө ‴₩ ₢ ‒ Ө ₡ ₨ә l .₢₦ ₢₮₩ր ₮₡₠ ₥ ‒Ө₯ ₡₭₥դ₯ր ₪ րր ₦ր₭₩ ә դ ‒ր‒ , ₦Ө₡ ‒ ₡ ր ₡ө ә ₪"ր ,**support.dell.com** ә₦ ‒₦ө ¡ :(₡₭‴₦‒ ‒ә դ₡₡₭) Dell ฿‒ ₩ ‒₭₡ә ₢ ‒ Ө Ө ‴₩ր ₨ә l .₢₮₩ր ₮₡₠ ₥ ₦ ₨₡₡₭₥դ₯ր ₪ րր ₡₦ր₭₩ ә դ ‒ր‒ Ө ‴₩ր ₦ ր₥₡₩ ր ә₦ ‒₦ө ¡ .₨₡₡₭₥դ₯ր ₪ րր ₡₦ր₭₩ ә դ ‒ր‒ ₢₮₩ր ₮₡₠ ₥ ₦ ₠₭ ₠₭₡әր ә₦ ‒₦ө ¡
	- -
		-

# <span id="page-19-1"></span>**(ր ₡‴Ө) Dell Soundbar-Ө ‒₩₡ ր**

. ‒₡₭"‒ә ₡₯ ₡₭ ‒ ,ր₦‒₯₱ ₡‒‒₡‴₦ ₡ ‒₭ , ₥ ₯₩ր ₦ ₡₦₦₥ր ր₩฿‒₯ր ₪‒‒₡₥₦ ₡‒Ө₡₥/ր₦₯₱ր Ө‒ ӨӨ‒ ₮₩ ր₩฿‒₯ ‒Ө Soundbar-₦.₨₡‴‒₠ ր Dell ₡ө฿ ₦₯ Ө₡₥ ր₦ ₪ ₡₭ ₡₭‒₱‒ә₡ ₠₮ ₥ ₯₩ ә₡ր Dell Soundbar

![](_page_20_Picture_0.jpeg)

![](_page_20_Picture_67.jpeg)

## <span id="page-20-0"></span>**@mkemen-0-0@F**, ը@ ր

## <span id="page-20-2"></span>**ӨӨ / рФр**

. –₡Ѳ ӷӏ‴–₭ӻҧ ӷ₡₡₱₿ҏ ₡––" ₦Ѳѕ₦ ѳ₿ҏә ѲѲ–₮₦ –ә/––₠**ӻ₦ ₦**₥–ӷҜѲ–₩ҏ ҧ₩Ѽ*҉Ѭ*ӈ"₯Ѳ

![](_page_20_Picture_5.jpeg)

.ө฿ր₩ ‒₭₩ ә‒ր ₥ ₯₡ө₩ դ₩₯₩ր ₮₡₮Ө **:ր ₯ր**

# <span id="page-20-1"></span>**өвр Ә**

.ө฿ր ₦ ₪‒ ‴ ր ₦‴Ө ₯‒ө₱₦ ә₦ ₡դ₥ ր₦₯₩₦ ([ր₡₠ր\)](#page-20-2) ₡ ₩ө₦ ‒ ‒ә ‒₠ր₦‒ ( ₡₥₭ә ր₥ әր) ₢ ‒әր ә‒₦₩₦ ₡₥₭ә ‒ ‒ә ₢₡ әր₦ ₢₡₦₯ ,ө฿ր ә ӨӨ‒₮ ₡₭₱₦

![](_page_21_Picture_0.jpeg)

<span id="page-21-0"></span>ացրակին անական անական անական անական կազմից կազմից անական անական անական անական անական անական անական անական անակ<br>Gimin Abing mana Dung man Allen Dung man Allen man Dung Man Allen Allen (General Man Man Allen), Support del

#### **ր₩₦฿₩Ө ‒₩₡**

# **ө‒₮₩ ր₦₯₱ր ‒₥ ₯₩) Dell Webcam ₭₥‒ ₭ ր (Microsoft® Windows®**

.**Ө₦–₩**р ₠₭₠₭₡<mark>әр ₩₦₿₩ -Ө</mark>₯ ₪ѕฦฦ*₡₦*ౄ₭₩ ә– ր₭₥--ฦә ₪₡ѕฦ₦ ₦₥– ө฿₦ ∦-฿ә Dell SP2009W ₦<del>ŋ₩₦₿₩₦ լ</del>₡ӈ₦<del>ŋ</del> ₨-₡₡"₯Ө

:**Dell Webcam ₭₥‒**  ₭ ր₦

**1 .** .₪₭‒₥₦ Dell SP2009W *Webcam Resource CD* ‒₠₡₦ ր ә ₮₭₥ր

.**Ө ₩₩ ө**฿ր ₪₡<del>©©</del> ″₩ USB-ր ₦Ө₥ әդ– :**ր** $\nu$ թր

**2 .** .₢ ₩ր₦ **(әӨր) Next** ≡‴₦‒ **ր₱**  ‴Ө .ր₭ րր ₡₭₥‒ ә ₦₡₯₱₡ ә **Install Shield Wizard** ₡₠₩‒₠‒ә ₦₯₱‒₡ ₯₥

- **3 .** .₢ ₩ր₦ **(₪₥) Yes** ≡‴₦‒ **ր₭₥‒ ₦ ₪‒₡ ₡ ր ₨₥₮ր** ә ә
- **4** .@ ♦ . Мext ≡‴₦₪₥₩ ″₳+ ,ր₭₥-ր ₭ѕր₦ **դ***0,₡***л₡₡**
- **5 ( ₩ә ‒₩ ր₭ ր) Custom Installation** ‒ ₱әӨ ‴Ө ,₪₡₱‒₦₡‴₦ .ր₭ րր ә ₨₡₦ ր₦ ₡դ₥ ‒ә ‒ր₦ ₨ә րӨ ₦₯₱‒ **(әӨր) Next** ≡‴₦ ₪₥₩ ‴ә₦‒ **(րә₦₩ ր₭ ր) Full Installation** ‒ ₱әӨ ‴Ө
	- **.** .<sub></sub>րKsnN Rs#en#m-"ӨN
	- .ր₭ րր ₨‒₡₮Ө Ө ‴₩ր ә դ‴₩ ₦₡₯₱ր₦ ₡դ₥ **(₨‒₡₮) Finish** ≡‴₦ **.6**

‒әӨր ‒₭‒₥ ր ә ₯₡฿₩ ₠₭ ₠₭₡әր ₩₦฿₩ ₨‒ ₡₡ .₠₭ ₠₭₡әր ₩₦฿₩Ө ₩ ր₦ ₪₥‒₩ ր ә ₯₥

**Dell Webcam Center**

.Dell Webcam ₡₡‒‒‴ ә ₱ ₦ ₢₦ ‒₯₡₡₮₡ ₨₡Ө₡ր₦₩ր ₨₡₩‒ ₡₡ր ₦₥ ₦ә ր‴‒₭ ր ‒฿Ө ө₦ ₦₥‒ Dell Webcam Central "₯Ө

**Creative Live! Cam Avatar Creator**

Greative LiveوA<del>Myh Marin Marin Marin Marin Marin Marin Marin Mew Marin Mew Marin Marin Marin Marin Marin Marin</del><br>YouTube(TM-D<del>uWWA) GresNo-nO</del> Live! Cam Avatar –Du<del>BWo</del>O&S/Se/GresNo-nO Live! Cam Avatar –DuBWoO **Rs@O‴Rs** 

#### **ր₩₦฿₩ր ₦ ր "₯ր ≡Ө‒ ₦ ր ₡ө**

.**(₪₥) Contents –₱әѲ‴Ө ₪₥₩ ‴ә₦– ₠₡₱ϴ <b>(n'**Љ) Help ≡"₦ ≔"₦₪₥₩"₦<del>\</del>, ~Љղ–ղր –"әӨ Dell Webcam Central ₦₩₩╗₦₯₡₭₩₡₶₡₡₦ ≅∰ № 1000 № 1000 № 1000 № 1000 № 1000 № 1000 № 1000 № 1000 № 1000 № 1000 № 1000 № 1000 № 1000 № 1000 № 10

![](_page_22_Picture_0.jpeg)

#### **ր₩₦฿₩ր ‒ դөր ₦ ₡₭դ₡ ₪‒‒₡₥**

.ր₩₦฿₩ր –n̥๏ր ә ₡₭ŋ₡ ₪–<del>₥₦</del>₥- ,ր₩₦฿₩ր ₦ –₡₠₩–₠–әր –n̥๏րӨ ₩η₦ ր฿– ₢₭₡ә ₨ә

#### **ր<del>₩฿** 0<sub>0</sub>p - 0pΘp , 0p-00kp0,00s</del>

:ր₩฿*-0<sub>8</sub>*n--4⁄mӨn ,-4⁄n-e4/Kna*0,-*ӨsN4/mm

- .Open Webcam Central ≡‴₦ .**₢₮₩**n ₦ n₭–‴n ₡₭₩₡n n₭₡₱Ө ₥₯₩n ₦⊌₮Ө Webcam Central ₦₩₮n₦₯₡₭₩₡』₦₡ ₦≡″₦
	- :Webcam Console ₪‒₦‴Ө **.2**
- . **Հ[n0—**Հ փախանից կորից կառակցից անել կորից կառակցից կառակցից կառակցից կառակցից կառակցից կառակցից կորից կառակցից կա
	- .ր₩฿‒₯ ₪‒ө₥ ,₯₩ ր ‒ դөր ә ր₭ .**(₨₡ ₠ә‒‒ә) Avatars - (₨₡₠ ₱ә) Effects** ₦ә ₠‒‒₭‒ **(₨₡₠ ₱ә) Effects** ₦₩₮ր ₦₯ ≡‴₦ **·**

.(<u>"ր₩₦฿₩n ₦ ŋ"Дብ ≡Ө–s₦ ŋ"le</u>" nə)n₩₦**฿₩**n₩{1/}n≡Ө-sӨ ₪₡₡₯ ,n₩₩₩₩ѲRs₡s₨₡₱₮<del>᠆</del>₭₨₡₯₭–ր₩₦₩₽₩η-ŋ፼n-η-әRs₡₱₮–₭Rs₡₹₩

#### **րդ** *0-* • «

:**Dell Webcam Central** ‒₯฿₩әӨ ր₩₦฿₩ր դ ₱ր ә ‒₭ ₦ ₡դ₥

- **.1** .Dell Webcam Center ₪‒₦‴ր ₯₡₱‒₡ ₯₥ .(Webcam Central ə ₦₯₱<sub>₧</sub>) Launch Webcam Center ≡"₦ .₢₮₩ր ₦ <u><sub>ハ</sub>₭</u>. ‴』₡₭₩₡p <sub>I</sub>n₭₡₱<del></del> ₥₯₩ր ₦⊌₮ፁ Dell Webcam Central ₦₩ᠮঢ়₦₯₡₳₡/<del>』</del>增
	- .(‒әդ₡‒ ₠₦ ր( **Record Video** ր₡₡₮₡₠ ₥₦ ‒Ө₯  **.2**
	- .₡‒฿ ր ₦դ‒өӨ ‴Ө‒ (‒әդ₡‒ ₦դ‒ө) Video Size րӨ₡ ր ₦₯ ≡‴₦ . ‒ դөրր ә ‒₭ ₦ ₡դ₥ ր₩₡դ ₩ր րө‒฿ ր ₪‒₦‴ ₦ ₡"₥ ₩ր ₪‒ ‴ ր ₦‴Ө ( ‒₱₮‒₭ ‒₡‒ ₱ә) More Options ≡‴₦  **.3**
		- .(₨‒₦₡฿) **Snap Photo** ր₡₡₮₡₠ ₥₦ ‒Ө₯  **.4**
	- .₡‒฿ ր ₦դ‒өӨ ‴Ө‒ (ր₭‒₩ ₦դ‒ө) Photo Size րӨ₡ ր ₦₯ ≡‴₦ . ‒ դөրր ә ‒₭ ₦ ₡դ₥ ր₩₡դ ₩ր րө‒฿ ր ₪‒₦‴ ₦ ₡"₥ ₩ր ₪‒ ‴ ր ₦‴Ө ( ‒₱₮‒₭ ‒₡‒ ₱ә) More Options ≡‴₦  **.5**

#### **₦դ‴₩ր ₡ Ө ‒ դөր₦ ր₩₦฿₩ր ₮‒₱₡ә**

:**Dell Webcam Central** ₨‒ ₡₡ր₩ **ր₩₦฿₩ր** ‒ դөր ₮‒₱₡ә₦

- .Open Webcam Central ≡″₦ .**₢₮₩ր ₦ <u>n</u>₭–‴ր ₡₭₩₡**n **n₭₡₱Ө ₥**₯₩**n ₦⊌**₮Ө Dell Webcam Central ₦₩₩∏₦₡₰₦₩₡<del>』</del>₦₡₦≡″₦ 1. :Webcam Central **₪₩Θ** 2.
- <span id="page-22-0"></span>.**(₦դ‴₩ ₡ Ө "‴ ) Restore Default** ≡‴₦ .**(ր₭‒₩ ) Picture -( ‒ դөր) Settings** դ ₱ր ә ₠‒‒₭‒ **( ‒ դөր) Settings** ₦₩₮ր ₦₯ ≡‴₦ -

<u> <mark>שווא ח-מקום</mark></u>

 **ө฿ր ₭ ր**

**Dell? SP2009W ‴‒₠ ө฿**

# **( ₡Ө₠₡₩) 1680x1050 րդ ₱ր դөր**

<span id="page-23-0"></span>: <del>Q</del>n ₦-₯₱₥₯<mark>₽₡</mark>®₡₡₦₯₨₡₦₮₡₱ x 1050 1680-₥ րդ ₱րր ә ₯Ѳѕ ,Microsoft Windows <del>o ™ µ№</del>₯₱₧₥₯₦©₧₡<mark></mark>₯<del></del>₡₯<del></del>

.**₨₡₭₡₡₱ә₩** ‒ ₱әӨ ‴Ө‒ րդ‒Ө₯ր ₪‴₦‒ Ө ₡₭₩₡ ր฿₡‴₦ ≡‴₦ .1

. **– դօր** ր*መመ*የምነት ፀ/), .2

.**1680X1050 -₦ ₢₮₩**₥ ₦₥₱₥₥₯₱₥<del>₭</del> ₡₦<del>₯</del>₦₯₥₯₥₿₡™₯*"*₥₽₥₡₡"₦₡₥₡*₦₯₻₡₦₡*₥₿₦₪*᠆~"*₩₥₴₯

. **‒ ₡ә** ≡‴₦ .4

«Вар де † – 1680Х1050 фрия)ди фрилдин әә тер бә жән рәр Rsә «Әмир #‴Ө ‴Ө. *С*айңл #@илидин өрлдидалдид дүй **ден құра**<br>† әәр №

**.₠₭ ₠₭₡ә₦ ր ₡ө ₨₯ Dell[™ ₦ դ₡₡₭ ‒ә ₡₭‴₦‒ Ө ‴₩ ₢ ‒ Ө ₡ ₨ә](file:///C:/data/Monitors/SP2009W/he/ug/internet.htm) :1**

**.Dell[™ ฿‒ ₩ ‒₭₡ә ₢₮₩ ₮₡₠ ₥ ‒ә դ₡₡₭ Ө ‴₩ ,₡₭‴₦‒ Ө ‴₩ ₢ ‒ Ө ₡ ₨ә](file:///C:/data/Monitors/SP2009W/he/ug/non-dell.htm) :2**

<u> ៧ ฏ ใกล้ ท่ " ©</u>

## **Dell? SP2009W ‴‒₠ ө฿**

 [₩ ₩₦ ₢₡ դ₩](file:///C:/data/Monitors/SP2009W/he/ug/index.htm)

(₡₦₩₡₠₱‒ә) 1680x1050-[₦ րө‒฿ ր դ ₱ր ₡‒₭₡](file:///C:/data/Monitors/SP2009W/he/ug/optimal.htm)

#### **. ₩դ ‒₩ ր₯դ‒ր ә₦₦ ₡‒₭₡ ₦ ₪‒ ₭ ր" ₢₩₮₩Ө ₯դ₡₩ր ‒ ‒₩ ‒₡‒₥"ր ₦₥ .Dell Inc 2008 ©**

. – ₮₡*ә ₡₦₥*Ө n – ₮ә Dell Inc. ₦ Өm,Ө – ₡ә ә₦₦ ₡nฺ₦m, n – ฿Ө n ѕ $\emph{I}_{\textrm{P}}$ n

<span id="page-24-0"></span>-BaO Microsoft Corporation **MegAPTM@Microsoft Regime Report MegAPTM** / Dell Inc; *Microsoft, Windows* Make<mark>r Apple Apple Regime (C</mark>LL: <del>GR6O M</del>OZIC Apple Regime MegAPTM) Research in Election Agency MRs (ENCEY STAR; PT-K-B

.ր ‒₦₯ӨӨ ր₦ә₦ ₠ ₱ ₨₡₡ ‴₮₩ ‒₩ Ө‒ ₨₡₡ ‴₮₩ ₨₡₭₩₡₮Ө ₡₭₡₡₭ ₪₡₡₭₯ ₦₥ ₪₡ә .Dell Inc Ө‴₦ .₪ր₦ ₨₡ ฿‒₩₦ ‒ә ₨ր₡₦₯ ‒₦₯Ө₦ ‒₭₯‒₠ ‒ Ө‴₦ ₨₡₮‴₡₡ ₩ ₨ր‒ ր" ₢₩₮₩Ө ₯₡₱‒ր₦ ₨₡₡‒ ₯ ₨₡ ‴ә ₨₡₩‒ ₨₡₭₩₡₮‒ ₨₡₡ ‴₮₩ ₨₡₭₩₡₮

**SP2009Wc ₨өդ**

**A00 ր ‒դր₩ 2008 ₡ә₩**

#### <u> <mark>שווא ח-ממש</mark></u>

### **ө฿ր ₭ ր**

 **₩ ₩₦ ₢₡ դ₩ -Dell™ SP2009W ‴‒₠ ө฿**

- η₩<u>᠐₩η Θ₡</u>″
- $e^{Bn \Theta x}$
- **RSA**BYTHE
- (<sup>@</sup><del>K<sup>@B</sup>a)</del> [Soundbar](#page-27-0) -Ө<sup>2</sup>
	- $n$ ₩ $D_2$ ₩ $n$   $Tn$   $\bullet$
	- (<u>η("Θ) ((ερ <del>Ν</del>Ω, η Κερ</u>

### <span id="page-25-1"></span>**₮₡₮Өր ‒Ө₡‴**

.**๏**฿ๅ₦¥ <del>฿</del>₭₦₴-ๅ₥*₯₡*e₩rֈ₩₯₩ր₮₡₮ϴ**:ր₯**ր

<span id="page-25-0"></span>![](_page_25_Picture_11.jpeg)

:դ₩₯₩ր ₮₡₮Ө ‒Ө₡‴₦

.m"–ә₩ ‴₩ N+0, ө₿рә ″′Kn 1.<br>.7 <del>7/09 T</del> (4m;∧ ө-Өрә ӨӨ–17 2.

<span id="page-25-2"></span>![](_page_25_Picture_15.jpeg)

[. ‒‴₡₠Өր ‒ә ‒ր₦](file:///C:/data/Monitors/SP2009W/he/ug/appendx.htm#Safety%20Information) ₨ә րӨ ₦₯₱‒ ә ,ր" ₰₡₯₮Ө ₡ր ₦₥ ր₦‒₯₱ ₯฿Ө₦ ₦₡‴ ₡₭₱₦ **:ր ր"ә**

:Ө‴₩ր ₦ә ө฿ր –Ө₡‴₦

- 
- .₦₩ ‴ր ₦Ө₥ ә ₭‒ Ө ‴₩ր ә րӨ₥ 1. ₨₡Ө ‴₩ ₡₭ ₦ ₨₡ Ө‒‴₩ ₨ր ₨ә ₨₡₦Ө₥ր ₡₭ Ө ₩ ր.Ө ‴₩ր ‒ ‒ә ₨₯ ₨₡₦Ө₥ ₡₭ Ө ₩ ₦ә .Ө ‴₩ր ӨөӨ ր₩₡ә ₩ր ‒әդ₡‒ր ә₡฿₡₦ (₡ө‒₦₭ә VGA) ₦‒‴₥ ‒ә (₡₦₠₡ө₡դ DVI-D) ₪Ө₦ րө‒฿ ₦Ө₥ Ө‴ 2. . ‒₩₡ә ₩ ‒әդ₡‒ ‒ә₡฿₡ ₨₯ ₨₡₭‒

**₦‒‴₥ր VGA ₦Ө₥ ‒Ө₡‴**

![](_page_26_Picture_0.jpeg)

**₪Ө₦ր DVI ₦Ө₥ ‒Ө₡‴**

![](_page_26_Picture_2.jpeg)

.ր₭‒ ‒₡ր₦ ₡‒ ₯ Ө ‴₩ր րә ₩ .դӨ₦Ө ր ‴₩ր₦ ₨₡դ₯‒₡₩ ₨₡₩₡ ր **:ր ₯ր**

#### **USB ₦Ө₥ ‒Ө₡‴**

:ө฿n ₭sn ә ₨₡₡₮₦– Ө‴₦n ₦ә USB-n ₦Өm ә Ө‴₦ ₡nm –әӨn –ә-n₦ RsanӨ ₦₯₱ ,DVI/VGA ₦Өm Ө‴₦ ₩₡₡₮ ‴ә₦

- 
- .1 <sup>99</sup> e 30180 8 2019 (HBM+10H) (HBM+10H) (HBM+10H) 999 e 999 9099)<br>2. The Michael USB and USB By Apple Downstream USB and All- (eqNHO) <u>\$h</u>e <u>" grisph</u><br>3. "The pape of the Bine of May 10 999 end Downstream USB and Dis
	- -
	- -

<span id="page-26-0"></span>![](_page_26_Picture_12.jpeg)

![](_page_27_Picture_0.jpeg)

.ր₦₯₩₦ ө฿‒₩ ₡₱₥ ₨₡₦Ө₥ր ₦₥ ә դ₮₦ ₡դ₥ ₨₡₦Ө₥ր ‴ ₱Ө ₩ ր ,[\(ө฿ր ‒Ө₡‴](#page-25-2) րә ) Ө ‴₩₦‒ ө฿₦ ₨₡ ‒ դր ₨₡₦Ө₥ր ₦₥ ә Ө₡‴ ‴ә₦

<span id="page-27-0"></span>![](_page_27_Figure_2.jpeg)

.ө฿ր ₡ ‴ ₢ ‒ә₦ ₨₡₩ө ր ₡₭ ₨₯ ₨₡‴ ₱ր ₡₭ ₩ә ր ₡դ₡ ₦₯ Soundbar Ө‴ ,ө฿ր Өө₩ ₦‴ ր .1

.**ր//s<del>KO -W sWN</del>***D,վle***//n/**p**n=>** Soundbar-ր ə sN/″n .2

.DC ‴ ₩ Ө‴₩₦ Soundbar-ր ә Ө‴ .3

.**Ө‴₩ր ₦** *₯***₩ր ә₡₿₡₦** Soundbar-**ր Өө₩ ₡₭₡₩ –ә₡**₤₮**ր** ₯ѕә ₮₭₥ր .4

# <span id="page-27-1"></span>**₮₡₮Өր ₮ր**

.₡s<del>k</del>‴₦*₦₯"*₭-₡ ๏₿ฦaฦ- ,դ₩₯₩ฦ₮₥ ₡₥₼₢- LCD-₥₢₮₩Ѳ*᠆₠₡₯₡₭*₩₦**:₥₯** 

![](_page_28_Picture_0.jpeg)

::դ₩₯₩ր ₮₡₮Ө ₮ր₦

- 
- .**Θ@\$@~#™D\$;\*<del>K~W</del>p@n\N}}-9pm;@Y<del>\\</del>W}\e\$pN\\?~%{^{**n}.<br>.get=%90+0+9+%}\$%}\%D\${\\$Y}{\\$P}{\\$P}{\\$P}{\\$P}^{\\$P}}.<br>.e\$pn\\}\}\\\$W\\$@FQhaTn}8.
	-

# **(ր ₡‴Ө) ₡ ր ₦₯ ր₭ ր**

:-әӨր <del>-N</del>-ДАР) ә ДАВӨ ,**n-**ӨД}ր₪″<del>N N</del>Д-әN-Ø\$ NД։ LCD-ր өВә әฎ⁄ҚАМ .ТØ7Өр N րӨт/пр тДА –Р–ВҰАР –ә-рӨ ₪@ДД.

- 
- -
- 
- 
- .:<del>MA</del>/fn <del>MO</del>/nask—*{{-Gn Gl*i)wh/Gn [nam-fn {}-<br>TeMp | K= *{{Mm*|gn elt}m | m*{{Mm}}} GeWM Na}} CD ne B = "Kn {}-<br>... Gdg news y/{cement} Demotrics The B = "Kn 3.<br>.YESA <i>({{MWMA x 10 :e-*Gn -*n{{Mm}}} T{/*Ten a R

.ө" 4.44 :₡₦₩₡₭₡₩ ₮₩‒₯/₦ ₩ ₨₯ UL ₠‒ ₡₱Ө րӨ₥ ր Ө ‒ ₨₯ ‒₩₡ ₦ **:ր ₯ր**

<u> ו אחילות ו- תומות</u>

<u> <mark>שו״ם א</mark>ח% ה-מזוה</u>

## **‒₡₯Ө ₪‒ ₱**

**Dell™ SP2009W ‴‒₠ ө฿**

- **@WBD<sub>p</sub>ns@ne**
- $-B-RK-CD<sub>0</sub>$
- **B-₩η N-@P@BPT-@DO**
- **USB- Ө₡ "₦-₡₱₡₿₱₮-₡₯**
- [Dell Soundbar-](#page-31-3)<del>0 *the*</u> •</del>
	- **ΠΗΝΒΗΘΦΟΘ<sup>Ο</sup>**

.<u>–‴₡₠Өn –ә–n₦</u> ₨әрӨ ₦₯₱– әѕ ,ր" *₩₯*₮Ө ₡ӷ₦₥ ր₦–₯₱ ₯₿<del>©N</del> ₦₡″₡₭₱₦ :**րր"ә** /\

### <span id="page-29-1"></span> **₡₩฿₯ ր ₡դӨ**

:әӨր ₪₱-әӨ ө฿ր ₦₡₩฿₯ րѕ₡₥Өրә ₦₯₱<sub></sub> ,րѕ₡₯-₿ր ₢ә Ѳ₠₡₥ ₨₡<del>©</del>‴₩ Ө″₩₥– ө฿ր ₨ә .ө฿ր դ–ѕ₱₦₡₩฿₯ րѕ₡₥Ѳ₭–₥₦₦–₥ ө฿ր

- 
- <span id="page-29-0"></span>.1 mOn e nija -e nija™0.<br>2. Andon aken Panning to Maring Group of the marked with the stream of the Media Andrey of the marked (አምስት በአ<br>.3. nnka e nija .
	-

‴ә,‴Ө₭ ₠₦ѕѲ –₦₥ ,⅏₩₥ .<u>n</u>₭Ө₦ <u>ฦ</u>₡ฦ₧₦₯₱₥₡<del>₭</del> ₡₩₿₯₨₡₥<del></del>ӨӨ₿₩Ө .n-₥₦₯-₱₴-₥₢₴ -ञฦ₡–-ә-ฦ"₦‴₡₦₿₩ –₭₡₴ѳ₿ฦ₨₩Ө (~‴ ₯ѕ ₦₯)₯₡₱-ր₦n-₩әn₱₿ฦ‴₡ -−դր Ө₡<br>.₯-Өѕ₪₱-ӘѲ₢₮₩Ѳ₯₭₦₢₡₦+ӘѲฦ‴₡-–ҧๅ –Ѳ₡₩

![](_page_29_Figure_16.jpeg)

.₨ө₱₭ –әу4ф/--ր₦Өm/Rsəm/0,₩qn₦qMq/oqnNu0,Php10.kt/ӨRsə*0,40P--" ‴0*/- п Өу7<br>.өВр ә– Ө‴\Фр ә п‴\ж ₦20,Рр ₪m/\ж ‴әN+;–ә/0д/--р ₦Өm/әп″\«Ө‴- өВр әрӨm/ 5.

.**ր<del>դԿլդՈմ), Pdlի</del> ;Ө "\**†ր դവ),\ ә– ₢₮\ңր ₮₡₠₥ ә ѕ–ղӨ ,Rsq–sր ₢₡₦ղղә *0,\\ 800 "ә*N րs₡₪₡₡ӆ₯ րө–t<u>h</u> Rsә

## **r**<del>Ю: **W**D" ©</del>

.₢₮₩<u></u>ฦ₮₡₠₥Ө-Ө″₩Ө-ә,<del>๏₿Ѳ₡₩₡₳</del><mark>௺₡₯Ѳҙ₡₥₴₿₦₣₯₱₯₡₧₨₷₠₸₿₦₦₥-"₯Ѳӷ₭Ѳ-₩₪-″Ҽѳ₡₦₥<del>₢</del>₿₦</mark>

*₡₩฿₯₥₡₶₱<del>℮</del>₿₩Ѳ*ӫ₿₼<del>₷₭₩</del>*᠆₴₡₥₫*₼₦₿₥₴₥₷₡₩₡₭₱₥₯₽₽₩₡₯₱₥₦₦₥<del></del>

:ր<del>КО : № ™</del> № ™©өрә№ *Д*ур†№ #

- 
- 
- .1 የውስቱላቸንንትያ (የ<u>መብረ</u>ምት *ሞቂውያውም ፣ የ*መረቅ እና የምል ፣ ለማስተላቸው እና የምል ፣ ለማስተላቸው እና የምል ነው።<br>. e ይቀን የተለው እና የ እርሱ የተለውን በመሰረት የተለውን በተለውን እና እንደ ነበረው እና ነበረው እና ደ ፡ 2.<br>. e GA የመሰረት የ በተለውን የመሰረት የተለውን የመሰረት እና የተለውን እና የ እውስ

![](_page_29_Figure_26.jpeg)

- . ‒ө₡ ‴ ә₦ ր₮₭‒ ₢₮₩ր ә ₪‒₡₯Ө ‒դӨ 4. .₨‒դә₦ ր₭ ₡ ₢₮₩ր ₯Ө฿ . ₡₩դ ր ‴‒₦Ө *₡₯₡Ө ր* ₪฿‴₦ր ₦₯ ₱₮‒₭ ₨₯₱ ≡‴₦ 5. . ‒ө₡ ‴ ә₦ ր₮₭‒ րө‒฿ ր ә ‒դӨ 6.
	- .m<del>ONN"</del>/h, s- $\#$ Rs $\#$ D,OBO no-Bn as-nO- 6--5 Rs $\#$ ONN $D_p$ -<sup>2477</sup>

.*₡₯₡Ө ր* ₪฿‴₦ր ₦₯ ₱₮‒₭ ₨₯₱ ≡‴₦ ,րә₡฿₡₦ .₪Ө₦ր ₢₮₩ր ₯₡₱‒₡ ә₥ ₨₡₡ ₮ ր ₡դӨր

.Ө ‴₩ր ә‒ ₢₮₩ր ₮₡₠ ₥ ә ‒դӨ .ր ‒ ₥ ₦₯‒₱ ө฿ր ,ր₭Ө‒₩ր ₪‒‴Өәր ₡₦₥Ө ₩ ր ә₥ ₢₮₩Ө ‒ө₡ ‴ ₡ր₡" ә₦ ₨ә

# <span id="page-30-0"></span> **‒฿‒₱₭ ‒₡₯Ө**

.₨*₡₡*₱<del>っ ₭₱</del>–ѳ₿Ѳ*–‴₡₥-₡₯Ѳ ₡Ѳ*ѳ₦*₡*₦₦₥₯₥₩ **ր₡**₩ **րӿ**₡₥₩ ҏәѲҏ ր₦Ѳ₠ҏ

![](_page_30_Picture_459.jpeg)

# <span id="page-31-1"></span> **฿‒₩ր ₦ ‒₡₱₡฿₱₮ ‒₡₯Ө**

<span id="page-31-0"></span>![](_page_31_Picture_526.jpeg)

# <span id="page-31-2"></span>**(USB )Universal Serial Bus-<del>0 @@P#7</del>**

![](_page_31_Picture_527.jpeg)

# <span id="page-31-3"></span>**Dell™ Soundbar-Ө ‒₡₯Ө**

![](_page_31_Picture_528.jpeg)

<span id="page-32-0"></span>![](_page_32_Picture_424.jpeg)

## <span id="page-32-1"></span>**ր₩₦฿₩Ө ‒₡₯Ө**

![](_page_32_Picture_425.jpeg)